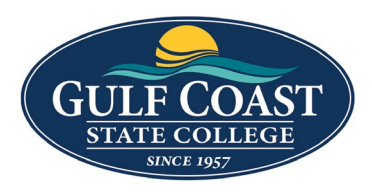

GCSC Website

Website Editing Instructions

# Snippets

Snippets are a type of reusable content that insert predefined content into a page while editing. The snippet content is then edited in the WYSIWYG editor without affecting the original snippet file. Snippets are often used for pieces of content with specific formatting, such as tables, buttons, and displaying quotes or images. Using snippets for design elements ensures consistent styling across pages and is specific to your website design. For information about your specific snippets, refer to your developer notes or contact your school's web content administrator.

## Image Link Grid

- 1. Login to the page to edit
- 2. Click **Edit**

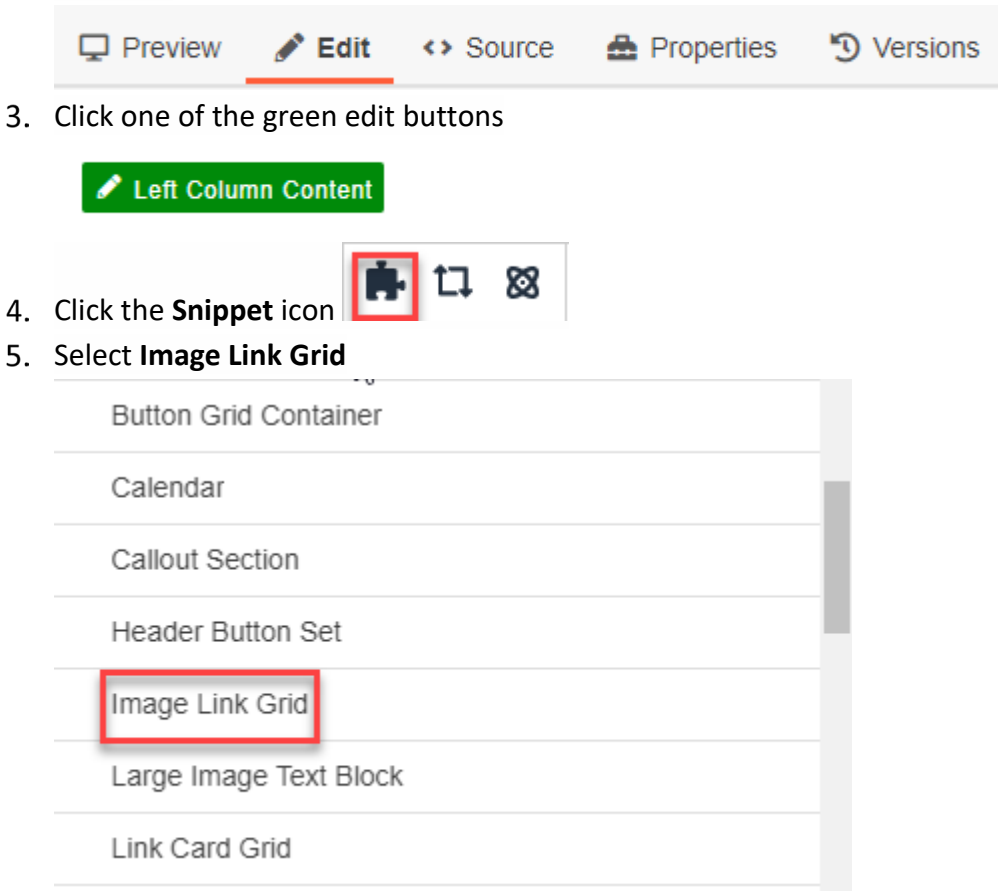

## Insert **Image Link Grid**

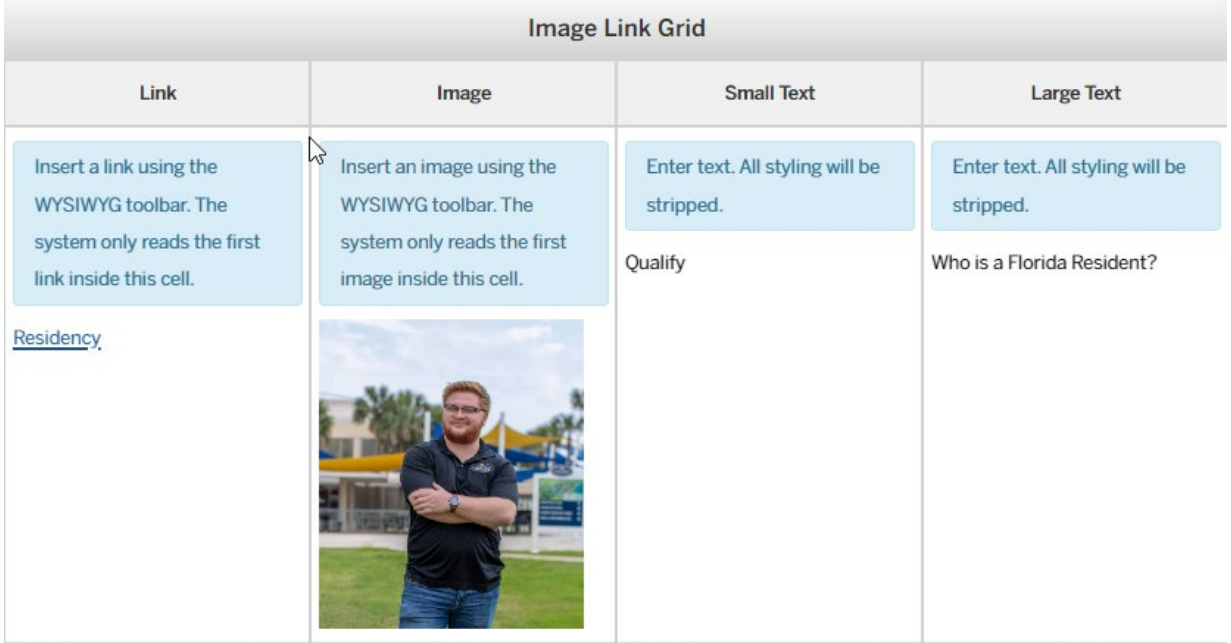

- 7. Save Image Link Grid
- 8. Preview Image Link Grid

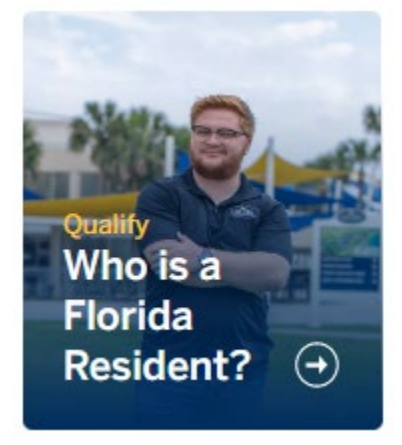

9. Submit Image Link Grid

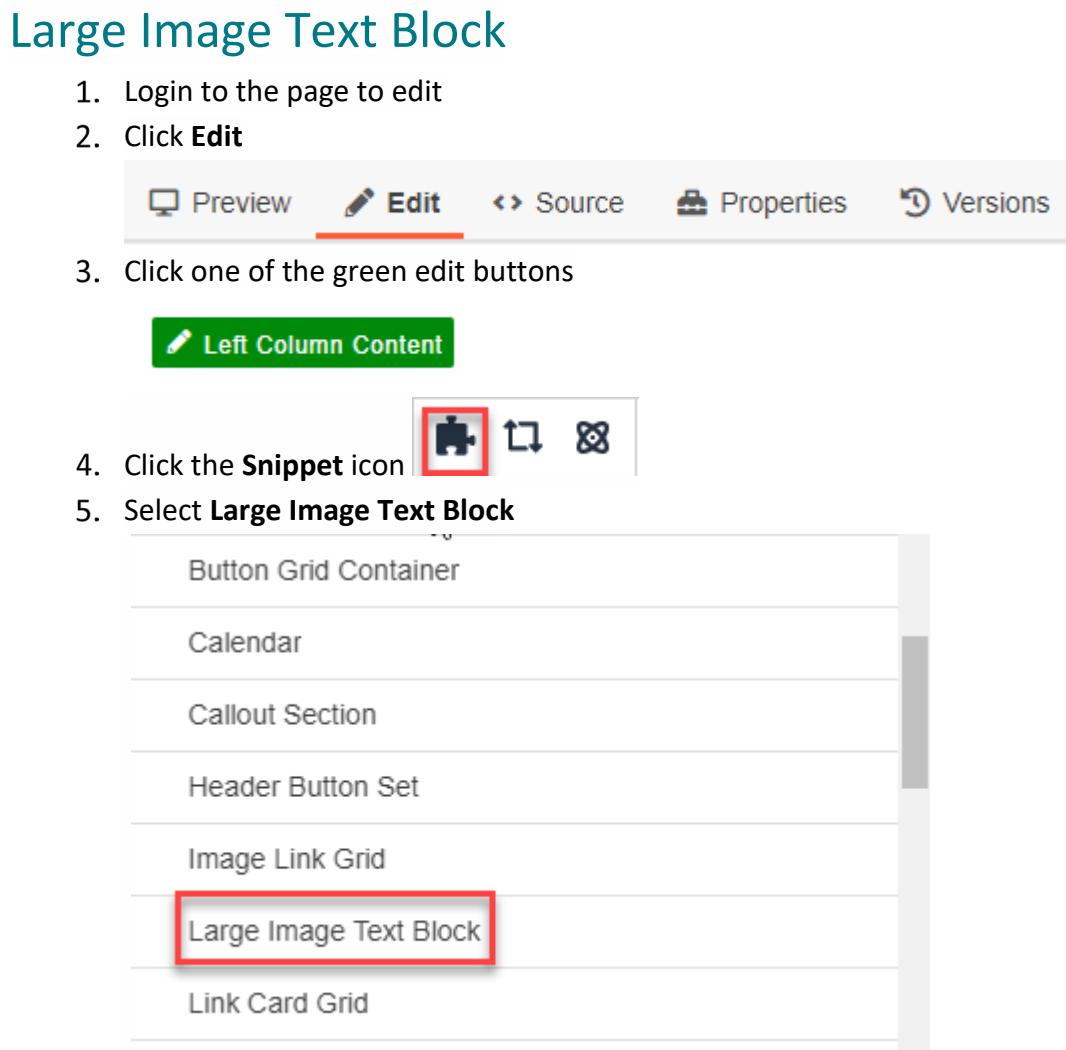

## Insert **Large Image Text Block**

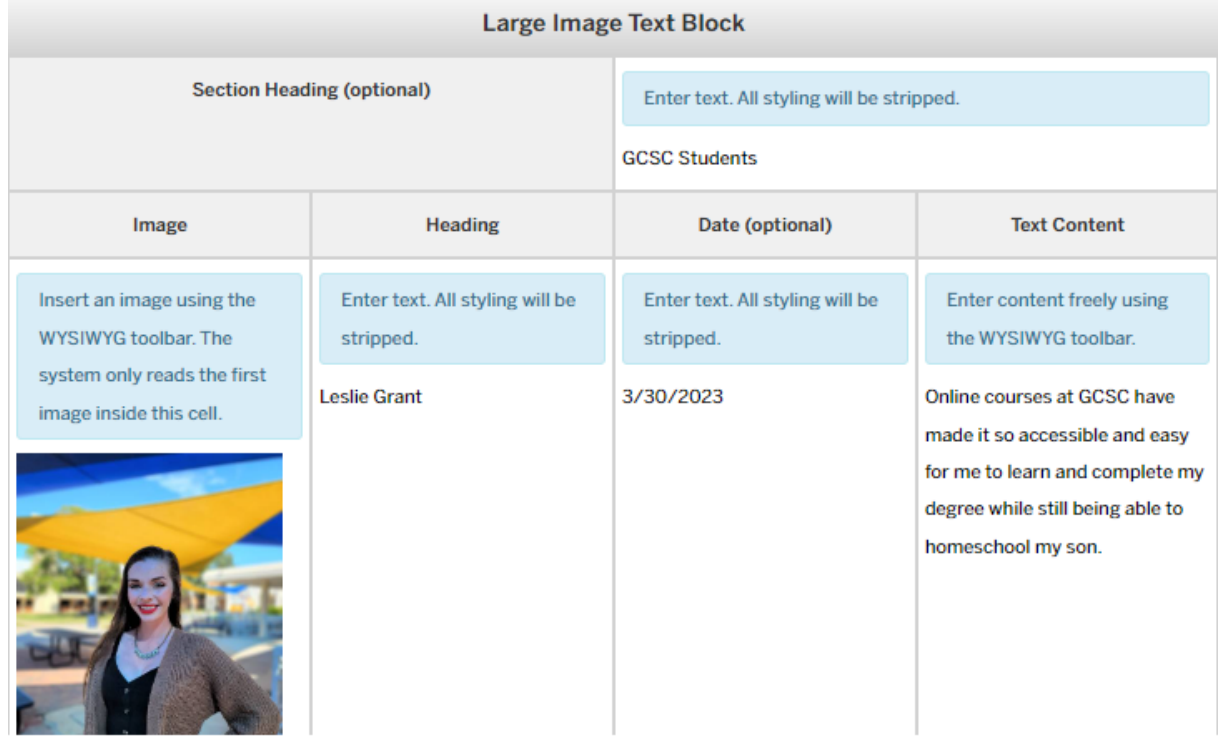

7. Save Large Image Text Block

Preview **Large Image Text Block**

# **GCSC STUDENTS**

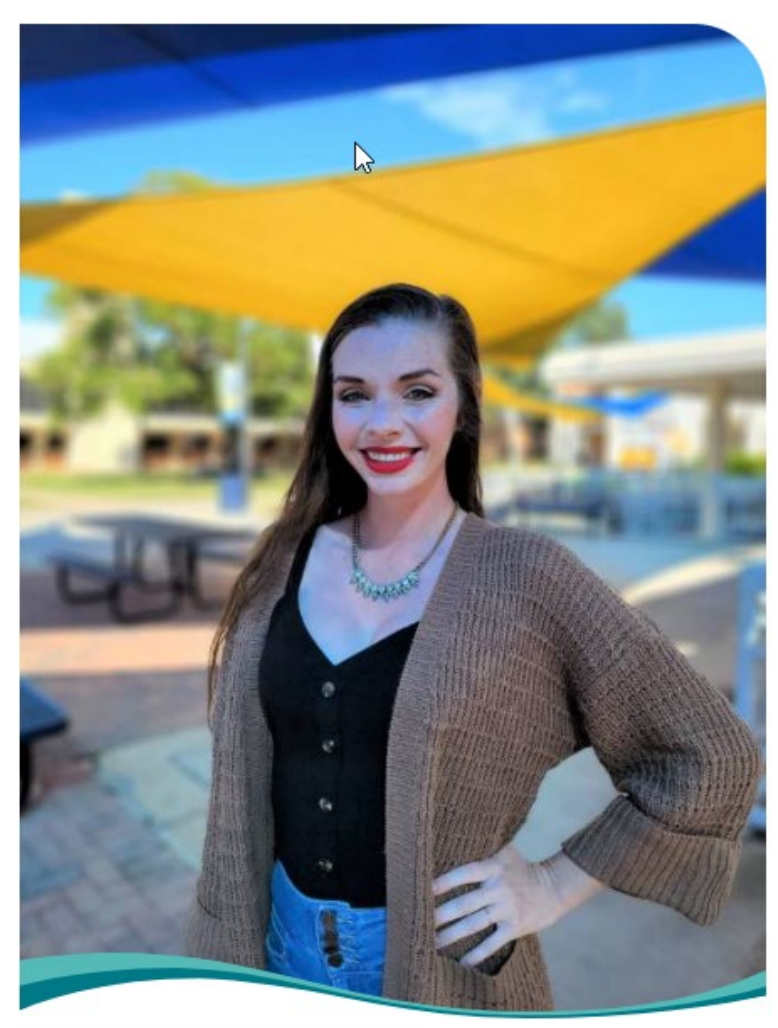

9. Submit Large Image Text Block

#### **Leslie Grant** 3/30/2023

Online courses at GCSC have made it so accessible and easy for me to learn and complete my degree while still being able to homeschool my son.

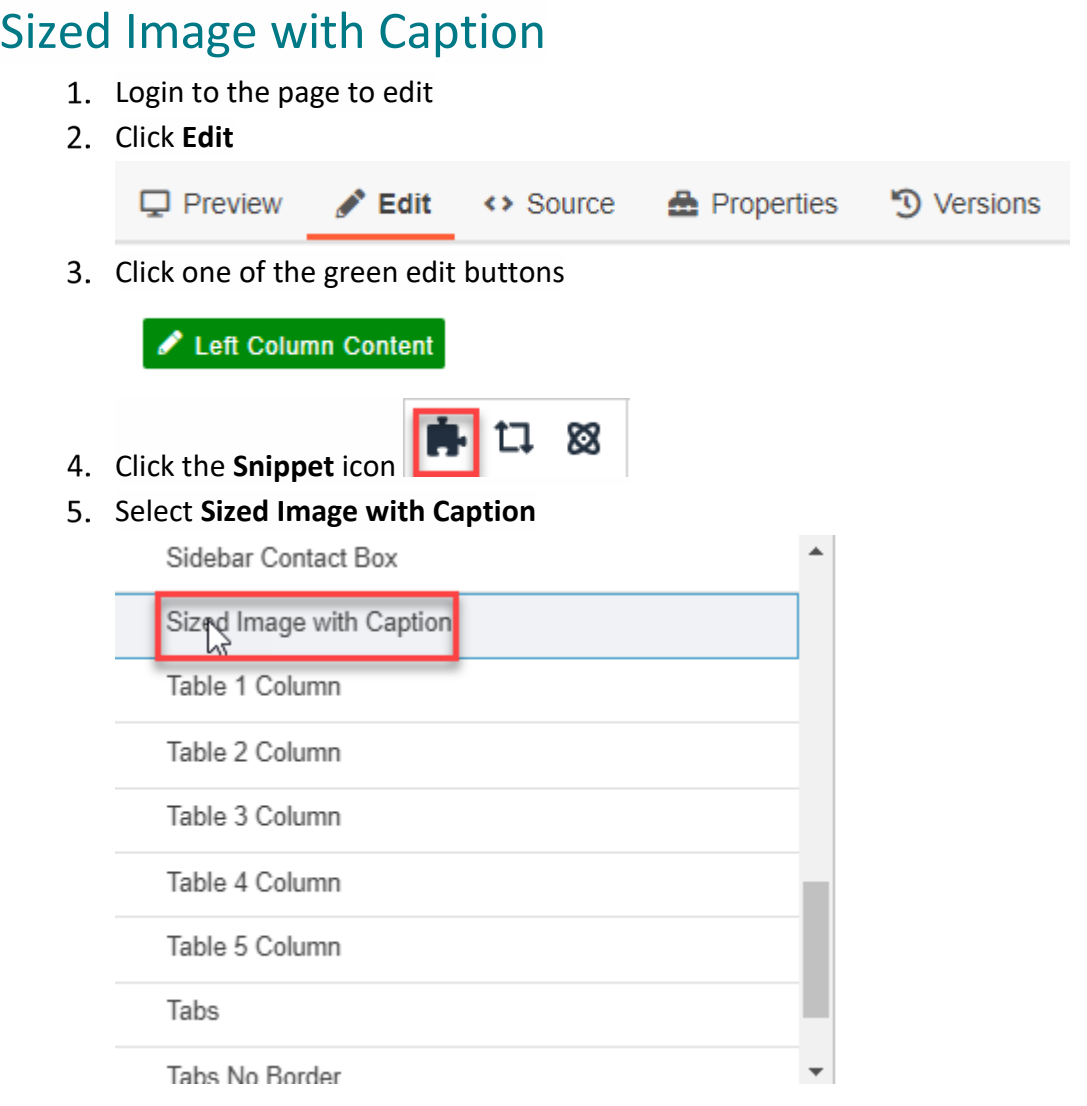

## Insert **Sized Image with Caption**

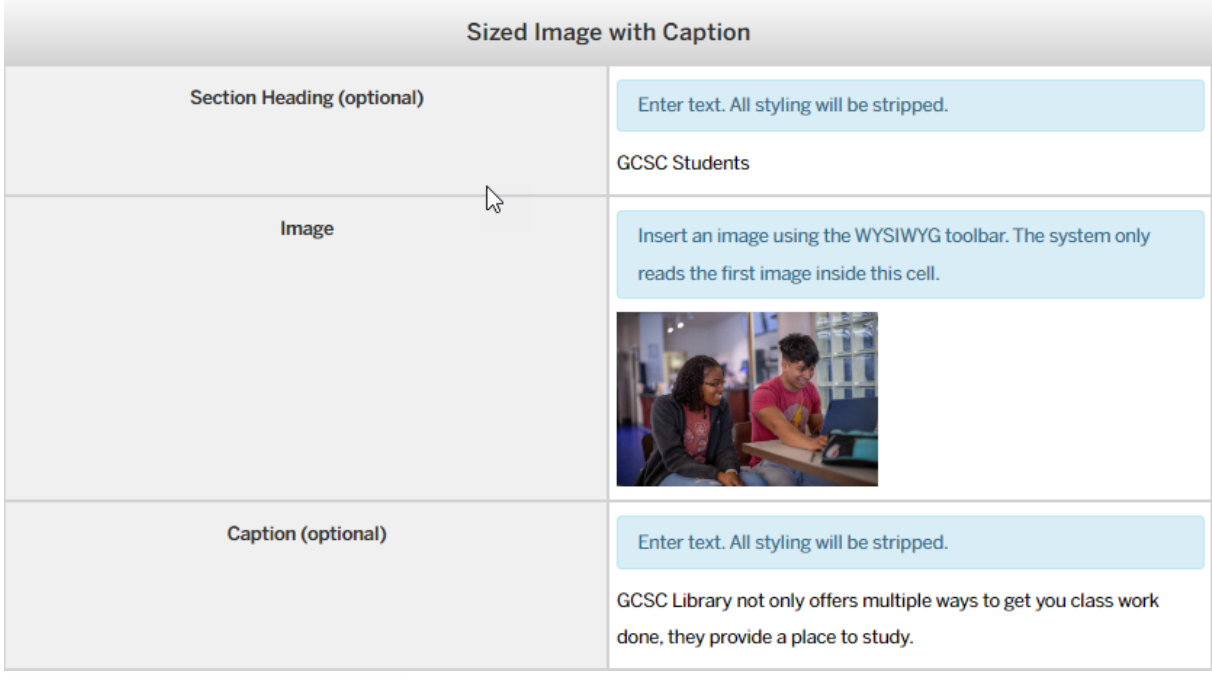

7. Save Sized Image with Caption

Preview **Sized Image with Caption**

# **GCSC STUDENTS**

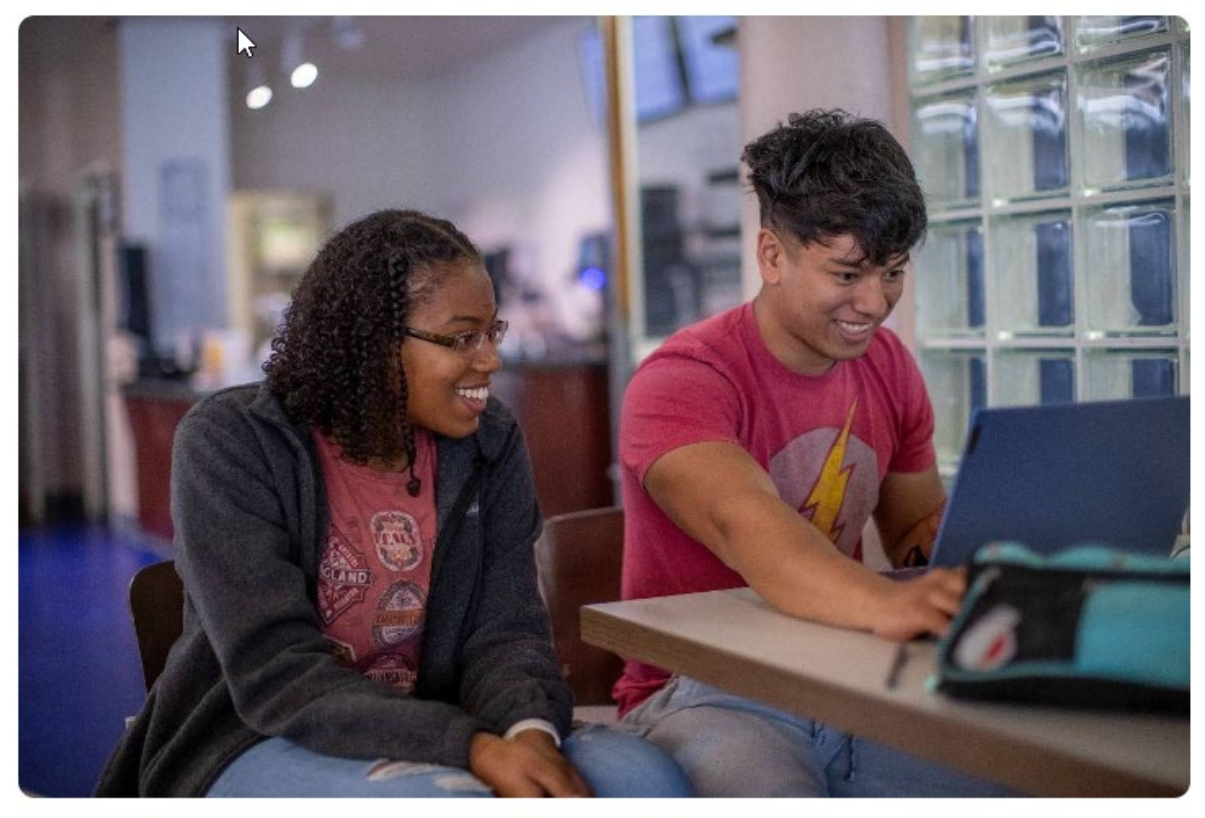

GCSC Library not only offers multiple ways to get you class work done, they provide a place to study.

9. Submit Sized Image with Caption